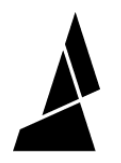

# **Getting Started with Palette 3**

This guide will take you through preliminary steps for your printer, setting up Palette 3 with your printer and running your first calibration print.

Written By: Mosaic Support

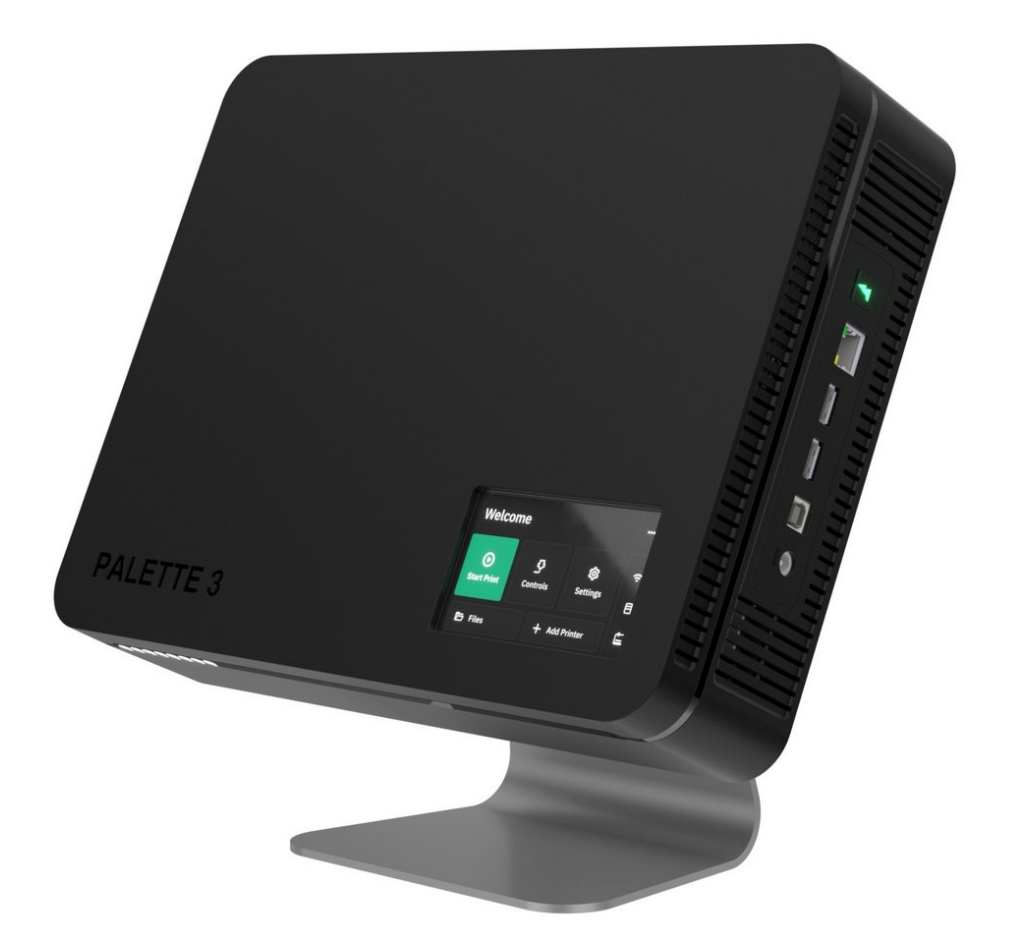

# **INTRODUCTION**

This guide encompasses steps to take before printing with Palette, running the first print on Palette 3, and how to further tune the printer profile. Each step here will provide a link to a more in-depth guide on how to complete each task.

In this guide you will learn:

- Items to check on your printer before setting up Palette
- How to setup Palette 3 in Canvas and slice for multi-material
- Update Palette 3 firmware
- Palette 3 and printer setup
- Introduction to Splice Tuning for materials
- How to complete the first print in accessory or connected mode
- Further information on how calibration works and how to tune the printer profile

#### **Step 1 — Calibrate Your Printer**

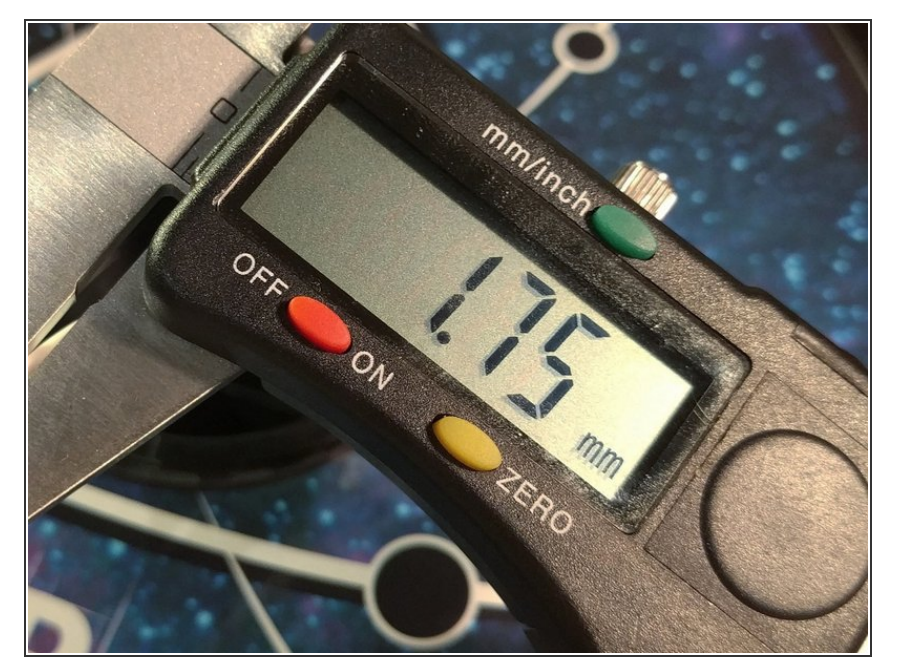

Please make sure your extruder is [calibrated](https://mattshub.com/blog/2017/04/19/extruder-calibration) and your bed is [levelled](https://all3dp.com/2/3d-printer-bed-leveling-step-by-step-tutorial/) before adding Palette. Please also make sure the filament you are working with isn't too brittle, as this can lead to breakages within Palette during your print.  $\bullet$ 

# **Step 2 — Setups and Slicing in Canvas**

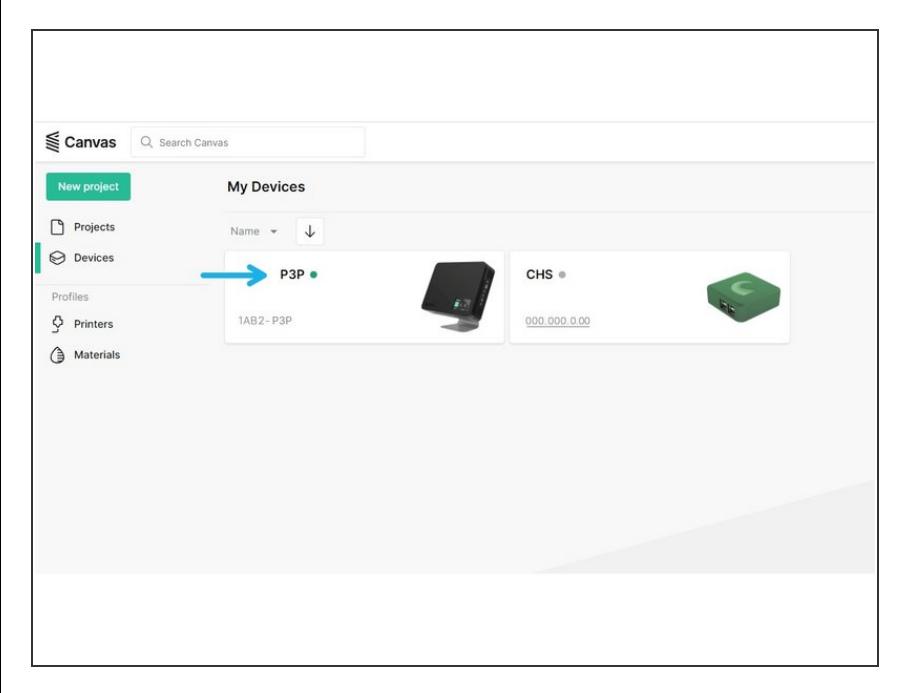

- Get started with **[Canvas](http://canvas3d.io)** by creating an account.
- Link Palette 3 to Canvas following these [steps.](http://mm3d.co/p3-internet-canvas)  $\bullet$ 
	- **Once you've connected your** Palette to Canvas, your device will show up on the list under *My online devices* with your unit's serial number.
- Get started with projects and slicing with Canvas following this quide.  $\bullet$

### **Step 3 — Update Firmware**

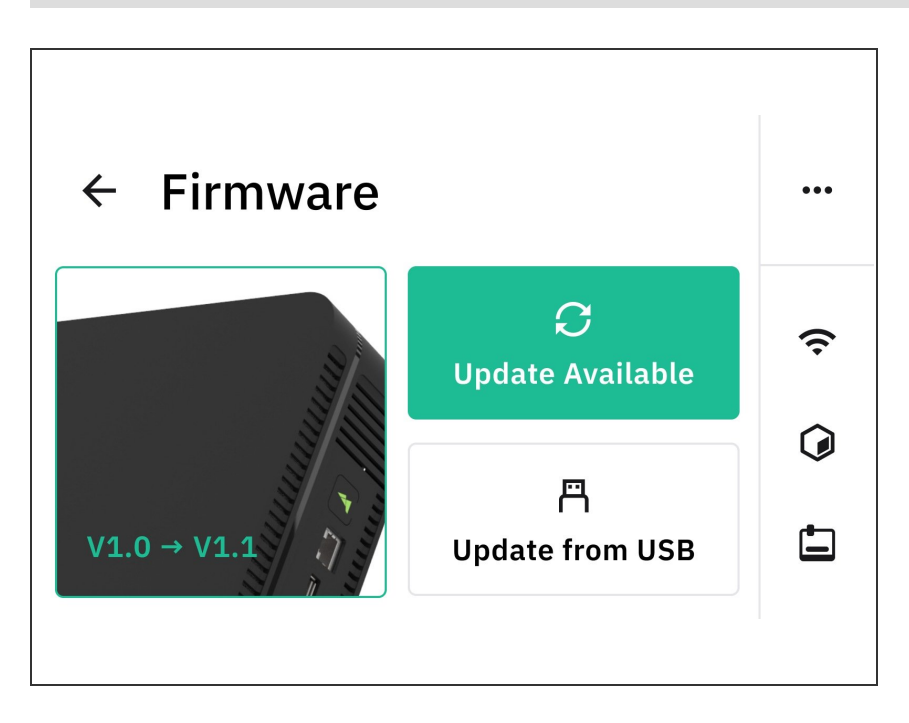

- Always ensure that you're using the most recent version of [firmware](http://mm3d.co/p3-releases) to ensure that you're using the most up-to-date features and improvements.  $\bullet$
- Update firmware on Palette 3 following the steps [here.](http://mm3d.co/p3-firmwareupdate)

#### **Step 4 — Set Up Your Palette and 3D Printer**

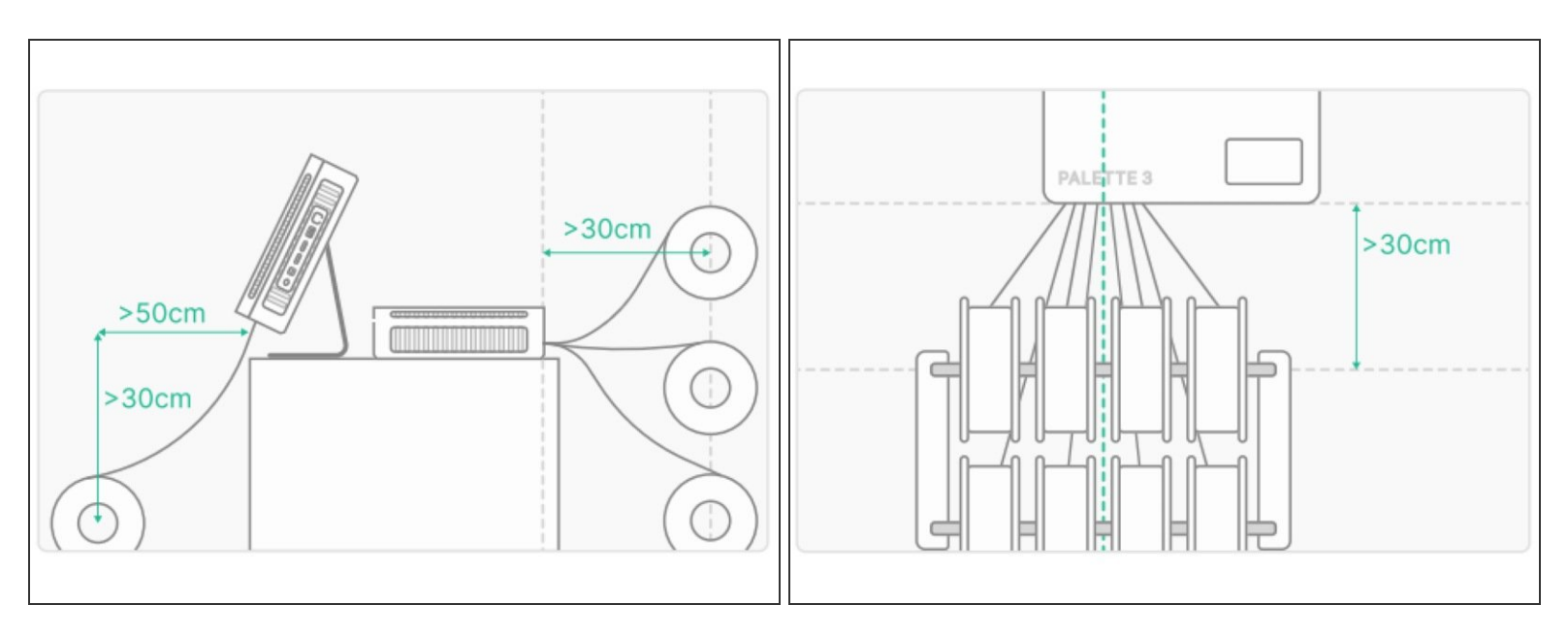

- When you turn on Palette for the first time it will guide you through the initial setup. Make sure that the following have been completed:  $\bullet$ 
	- Palette is positioned close to your printer.
	- Palette is secure on its stand, custom mount, or a stable base/foundation.
	- PTFE is fastened into Palette 3 and the Teflon tube clip and can move freely around print area without causing any sharp bends in the filament path. You may also use a [printable](http://mm3d.co/thingiverse-resources) custom tube clip.  $\bullet$
	- Power supply is firmly connected to Palette and the wall outlet.
	- Filament is untangled and spools are positioned to feed filament easily.
	- Please review this article for more detailed [instructions](http://mm3d.co/p3-printersetup) and videos on how to physically set up Palette with your printer.  $\bullet$

# **Step 5 — Splice Tuning**

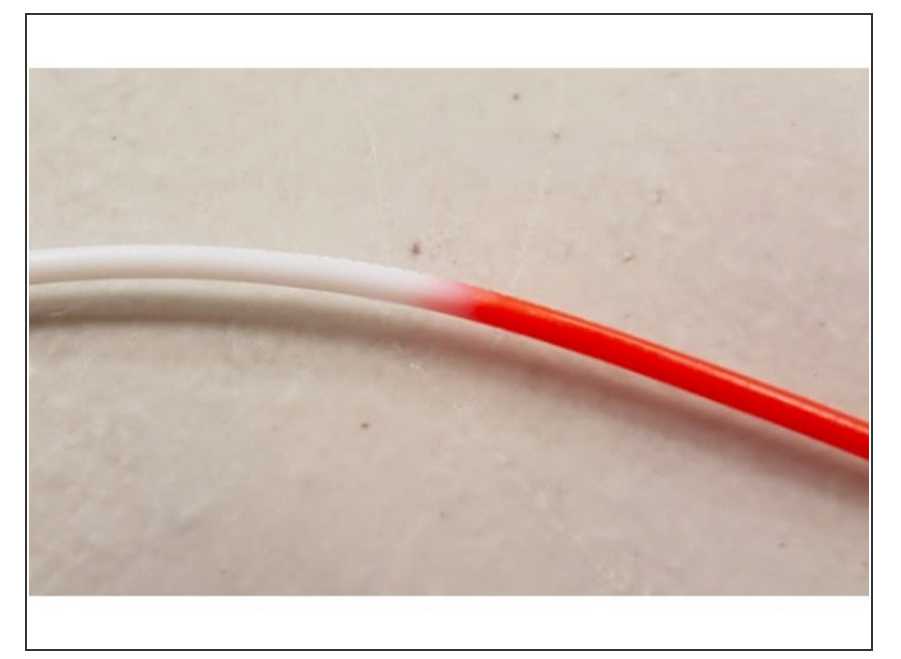

- Palette splices together different materials and feeds them into 3D printers to create objects with multiple colors and materials.  $\bullet$
- Palette uses a combination of heat, compression, and cooling to join these filaments together depending on the materials' properties.  $\bullet$ 
	- We recommend using filament that is within  $+/- 0.03$  mm spec of 1.75 mm to create the best quality splices.

## **Step 6 — Start Your Calibration Print**

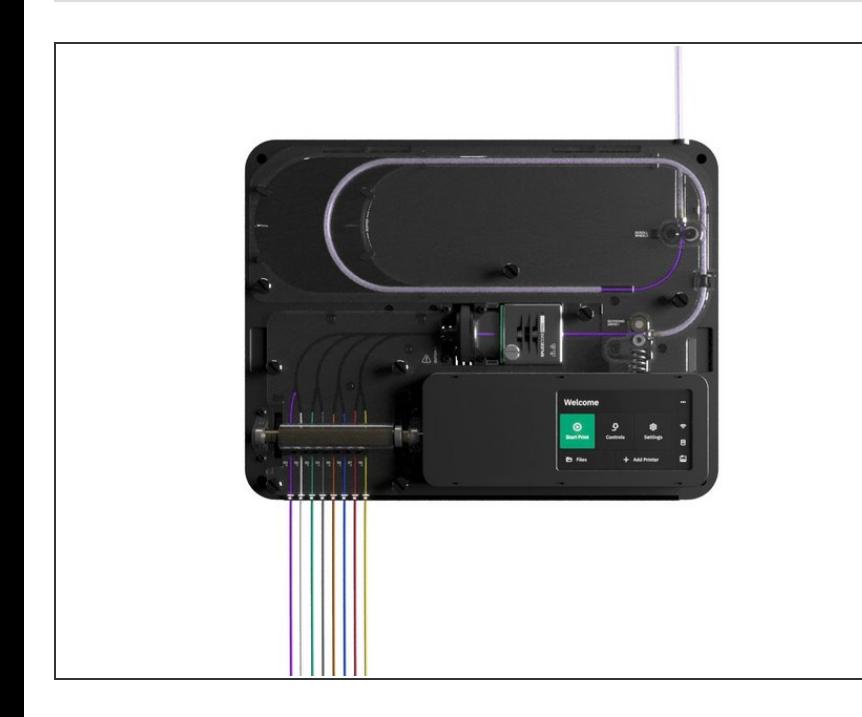

- **For the calibration print, we** recommend using PLA.
- Follow the instructions here for [accessory](http://mm3d.co/p3-accessory) mode printing.  $\bullet$
- Follow the instructions here for [connected](http://mm3d.co/p3-connected) mode printing.  $\bullet$

#### **Step 7 — Printing and Next Steps**

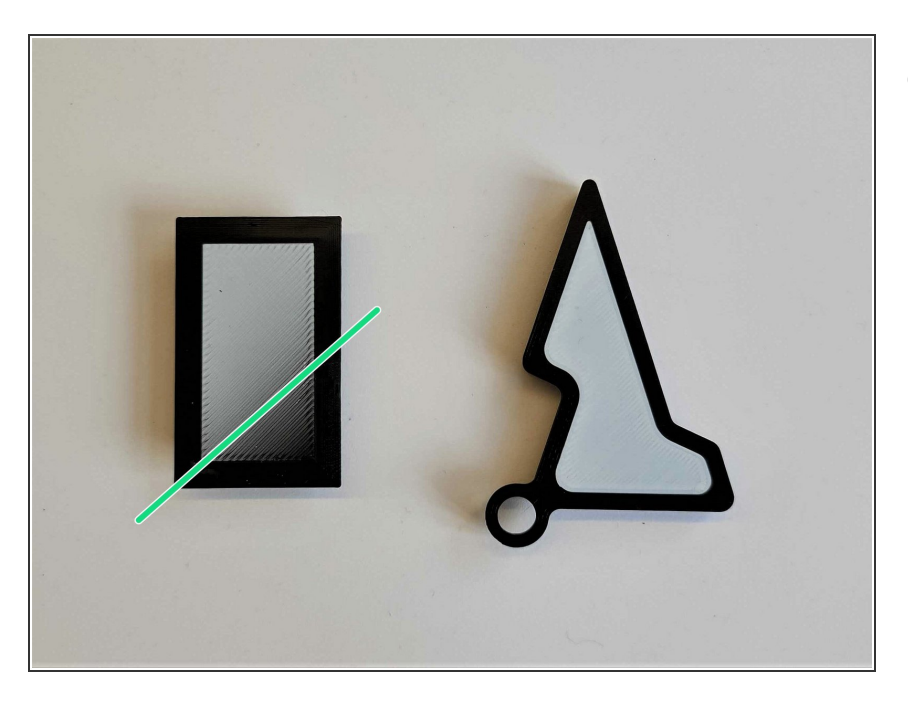

- After completing the first print, the next set of [multi-material](http://mm3d.co/thingiverse) prints completed with this same printer profile will be further tuned by selecting to save or [ignore](http://mm3d.co/p3-save-ignore) the print based on calibration data.  $\bullet$ 
	- Example multi-material models for profile tuning can be items like coasters, small animals or figurines.
	- (i) Click here to learn more about Palette's [calibration](http://mm3d.co/ping-pong) system in depth.

If you have any questions, please don't hesitate to contact us at [support@mosaicmfg.com.](mailto:support@mosaicmfg.com.)